- How a community freezer program can help provide community access to traditional foods
- How hunters can get involved with wildlife disease monitoring in their own community

#### **Learning Outcomes:**

## **Samson Community Freezer Program: Providing access to healthy and safe traditional foods**

## **Speakers:**

**Kacey Yellowbird,** Samson Cree Nation, Manager of Youth and Sports Development **Robbie Potts,** Samson Cree Nation and the University of Alberta, Research Assistant **Hannah Cunningham,** University of Alberta, Research Assistant

Target Audience: Hunters, healthcare workers, anyone interested in traditional foods

Learn about how Samson Cree Nation ' s Community Freezer Program, how it operates, and about a research partnership with the University of Alberta to help monitor for wildlife disease in the area surrounding Maskwacis, Alberta.

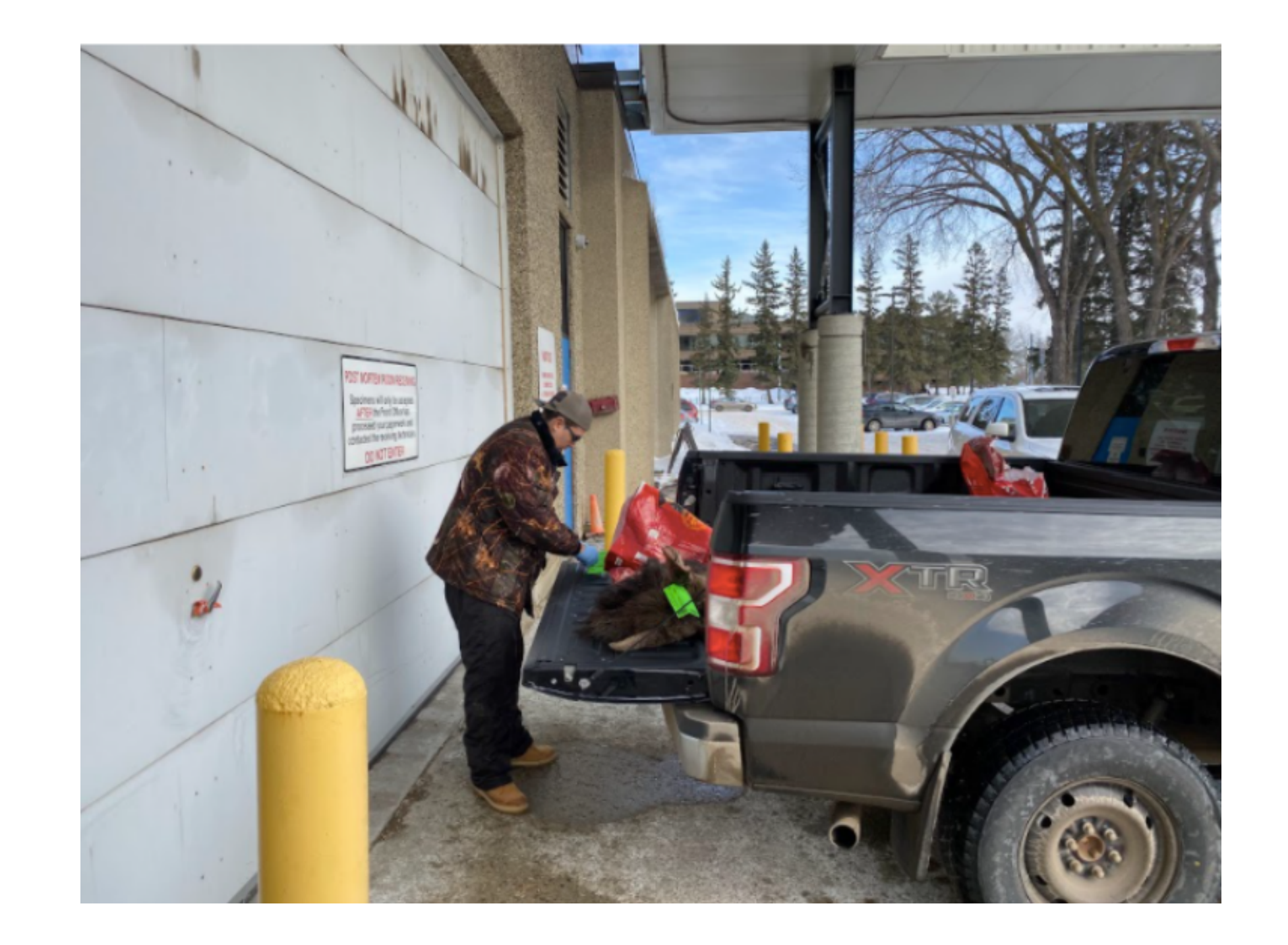

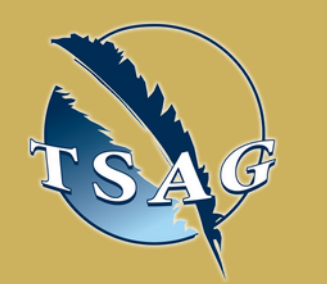

# October 19th, 2022 10:00-11:30

To access this session from *zoom:* [https://fntn.zoom.us/join](https://fntn.zoom.us/s/84414219704) Meeting ID: 844 1421 9704 Passcode: 657445

To access this session from an *audio line:* 1-587-328-1099 Meeting ID: 844 1421 9704 Passcode: 657445

#### $0 0 0 0 0 0 0 0 0 0$

First Nations Telehealth Network [WWW.FNTN.CA](https://fntn.ca/) 1.888.999.3356 VCHELP@FNTN.CA

Please register for session at: [http://WWW.FNTN.CA](https://fntn.ca/Home/Register-VC?eid=19485)

### To join via internet browser

1. Please click the link below to join the webinar: h[ttps](https://fntn.zoom.us/join)://fntn.zoom.us/join

- 2 . En t e r Me e ti ng ID: **8 4 4 1 4 2 1 9 704**
- 3 . Pas s c ode : **6 5 7 4 4 5**
- 4. Click the option " click here" (See image below)

Launching...

Please click Open Zoom Meetings if you see the system dialog.

If nothing prompts from browser, click here to launch the meeting, or download & run Zoom.

5. Another option will show up on the bottom, please click " join from your browser" (See image  $below)$ 

Launching...

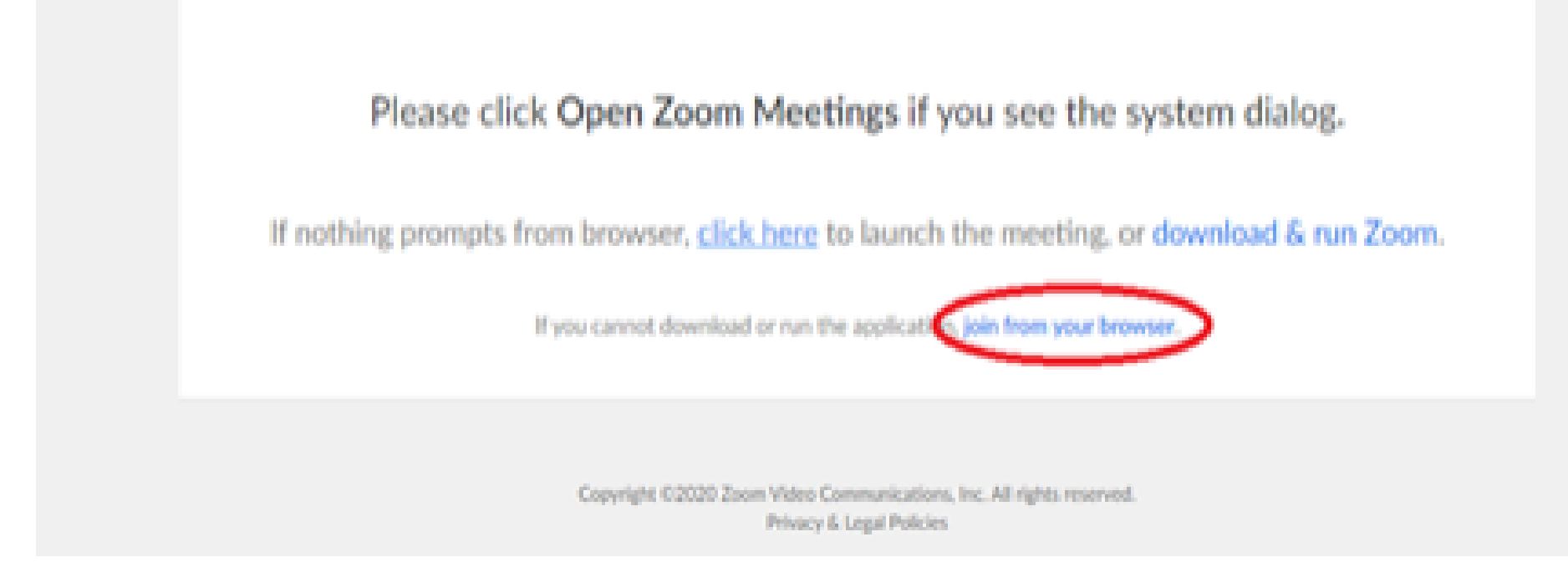

6. You will now join the webinar, by default all attendees of the webinar are m u t ed.

### To join Via Zoom apps:

1. Please click the link below to join the webinar: h[ttps](https://fntn.zoom.us/join)://fntn.zoom.us/join

- 2 . En t e r Me e ti ng ID: **8 4 4 1 4 2 1 9 704**
- 3 . Pas s c ode : **6 5 7 4 4 5**
- 4. Choose "download and run Zoom"
- 5. An executable file will be download, please run the file

6. After the file has been installed, you will be ask to enter your "email" and your " na m e "

7. You will now join the webinar, by default all attendees of the webinar are m u t ed.